# Lecture et Locked-In Syndrome

Agathe Senellart Journée d'ALIS 22-03-2019 *agathe.senellart@polytechnique.edu*

## Plan de la présentation

- 1. Résultats d'un sondage 2018 sur la lecture
- 2. Les différents supports de lecture
- 3. Des idées originales et inspirantes déjà utilisées par des personnes atteintes de LIS

## 1. Résultats du sondage

#### 1. Présentation résultats sondage 2018 sur la lecture :

• Fin 2018, un sondage sur la lecture a été envoyé par mail aux personnes Locked-In Syndrome membres d'ALIS.

Objectif : déterminer les besoins et les habitudes de lecture des personnes atteintes du LIS

16 personnes atteintes de LIS nous ont répondu.

#### 1. Présentation résultats sondage 2018 sur la lecture : Identification du besoin

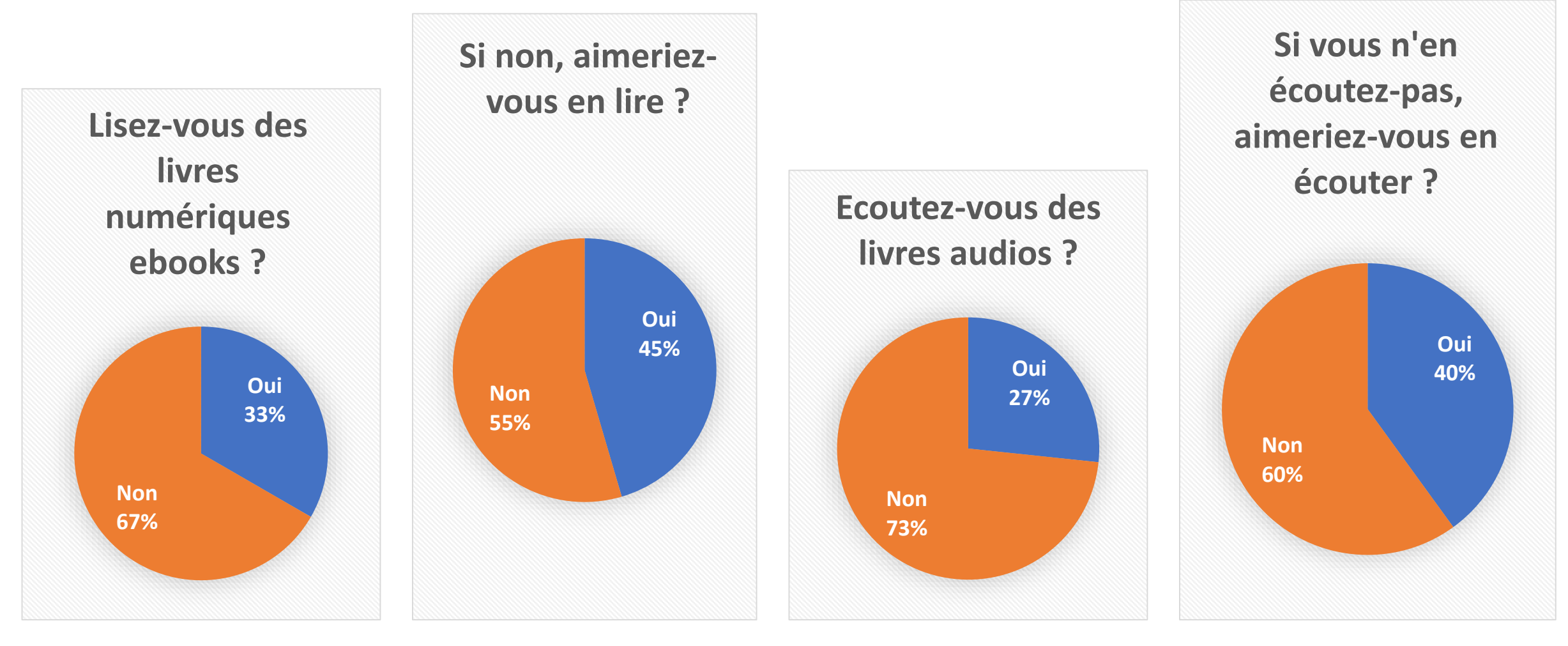

Petit sondage sur la lecture 2018. (16 répondants)

1. Présentation résultats sondage 2018 sur la lecture : Difficultés soulevées dans le sondage

Bien voir le texte d'un ebook et sans fatigue

Trouver les livres souhaités et les acheter

Contrôler en autonomie (pouvoir tourner les pages, gérer sa bibliothèque…)

Faire la configuration informatique, installer l'ordinateur (manque de disponibilité)

> Petit sondage sur la lecture 2018. (16 répondants LIS)

## 2. Les différents supports de lecture

a)Les livres papiers b)Les livres audios c) Les livres numériques « ebooks »

2. Les différents supports de lecture a) Les livres papiers avec un tourne-pages

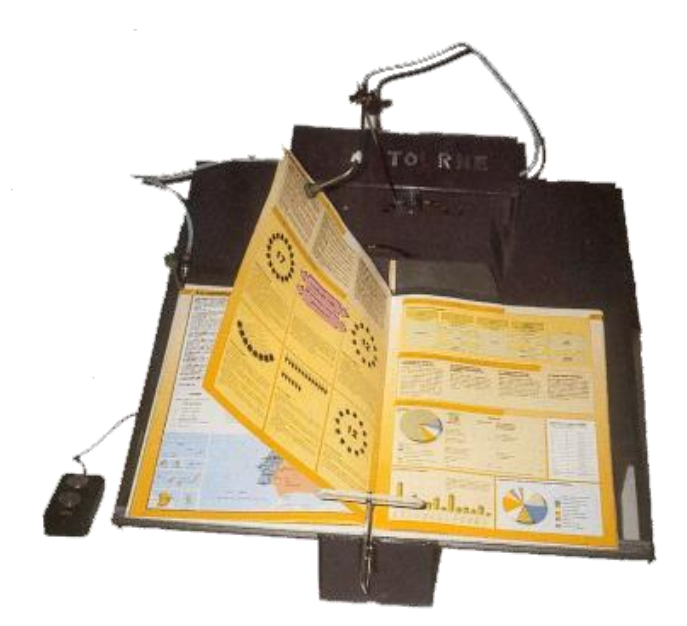

**TOURNE-PAGES KYSSTOURNE PRIX : ENTRE 3800€ ET 4200€**

Les + : permet de lire les livres papiers avec seulement un contacteur. Les - : Le prix élevé du tourne-pages, et ce n'est pas utilisable pour tous les livres

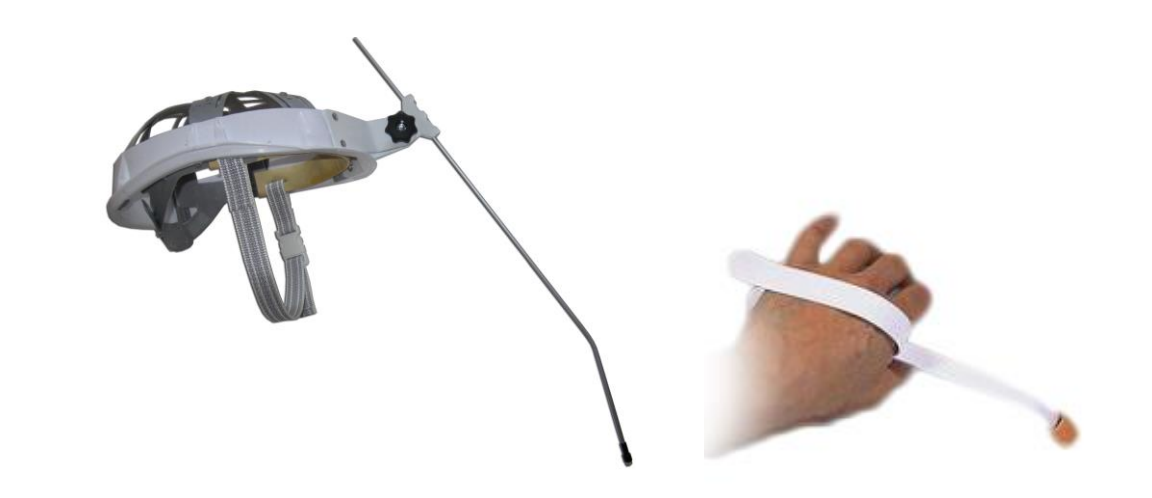

Les + : permet de lire des livres en papier Les - : nécessite une mobilité plus importante 2. Les différents supports de lecture a) Les livres audios

- Plusieurs propositions existent :
	- Ecoute en ligne
	- Téléchargement au format MP3
	- Utiliser une plateforme d'écoute de livres audios (Audible, Kobo, Itunes Store…).
- Et plusieurs critères sont à prendre en compte
	- Le prix
	- Variété des livres proposés
	- Convivialité : navigation facilitée, marque-pages…
	- Autonomie : possibilité de contrôler facilement avec un contacteur, un système de pointage

#### 2. a) Les livres audios Les livres audios à écouter en ligne.

Exemple intéressant :

La Bibliothèque Nationale du Handicap

BNH – Boulogne-Billancourt – accès gratuit sur justificatif du handicap

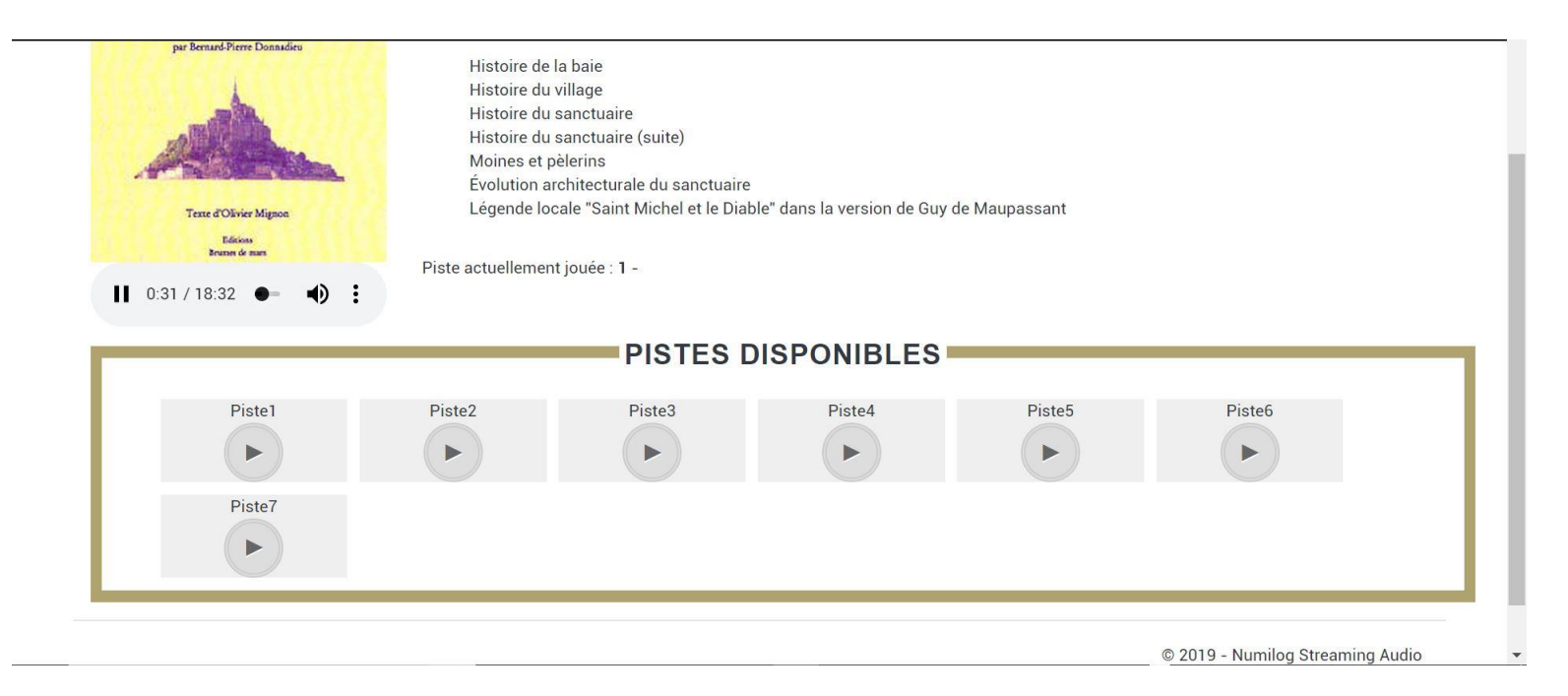

D'autres sites proposent d'écouter des livres audios gratuits en ligne…

### 2. a) Les livres audios Les livres audios à écouter en ligne.

Quels critères sont satisfaits par cette option ?

- Prix : *Gratuit !*
- Variété : *une grande variété de livres à la fois anciens et récents*
- Convivialité : *La navigation dans le livre audio n'est pas très aisée et il faut souvent lancer la piste suivante à la fin de chaque piste (chapitre)*
- Autonomie : *en utilisant un système de remplacement de la souris (souris virtuelle en défilement…)*

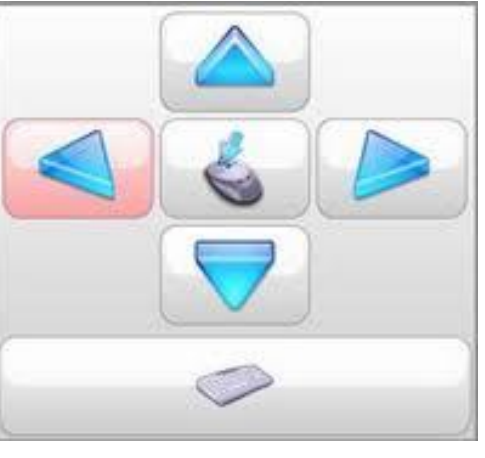

Les + : gratuité et large choix Les - : convivialité d'utilisation

## 2. a) Les livres audios Les livres audios au format mp3 à télécharger en ligne

Des sites de téléchargement gratuits :

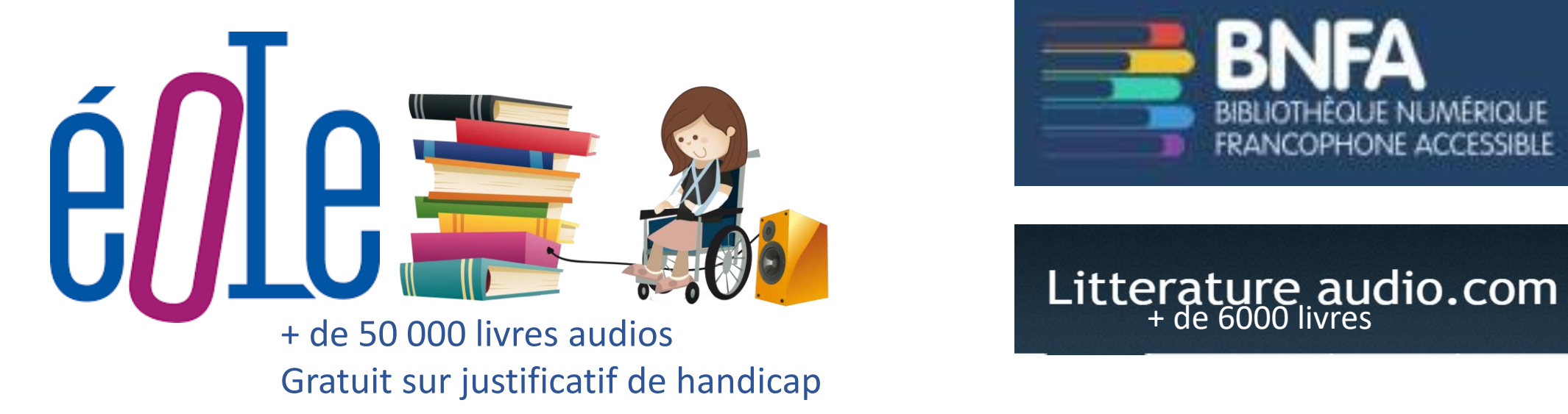

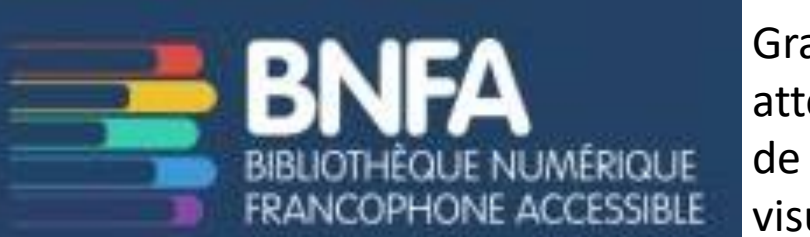

Gratuit sur attestation de troubles visuels

Des boutiques en ligne proposent des livres audios payants au format MP3 :

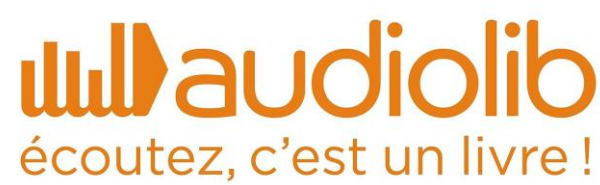

## 2. a) Les livres audios Les livres audios au format mp3 à télécharger en ligne

Quels critères sont satisfaits par cette option ?

- Prix : *De nombreux livres gratuits !*
- Variété: *une grande variété de livres à la fois anciens (domaine public) et récents*
- Convivialité :

 $|| \cdot ||$  $00:50$ 

• Autonomie : *difficile pour le téléchargement (à réaliser par un tiers).* 

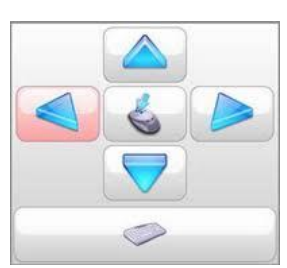

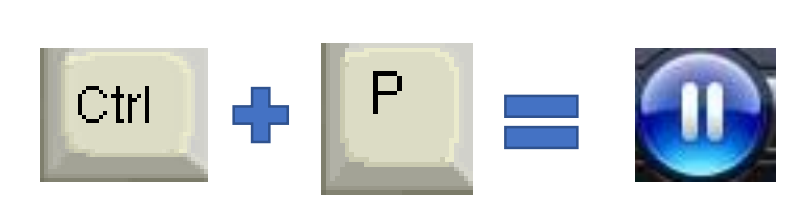

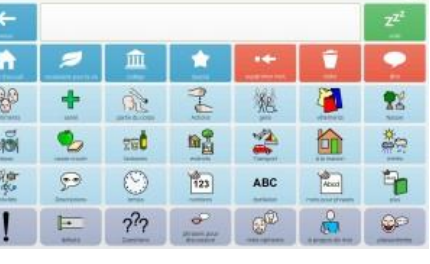

Grid 3

*Sur ordi = souris ou clavier virtuel programmé en défilement* 

*Sur tablette (et Mac) contrôle par balayage avec un contacteur* 

→ *Option intégrée dans les paramètres («Contrôle de Sélection» sur IOS ou «Switch Access» sur Android) qui active le balayage des boutons à l'écran.*

Les + : gratuité et large choix Les - : difficulté de télécharger seul

#### 2. a) Les livres audios Utiliser une plateforme d'écoute de livres audios

Application Audible sur PC, Mac et tablette

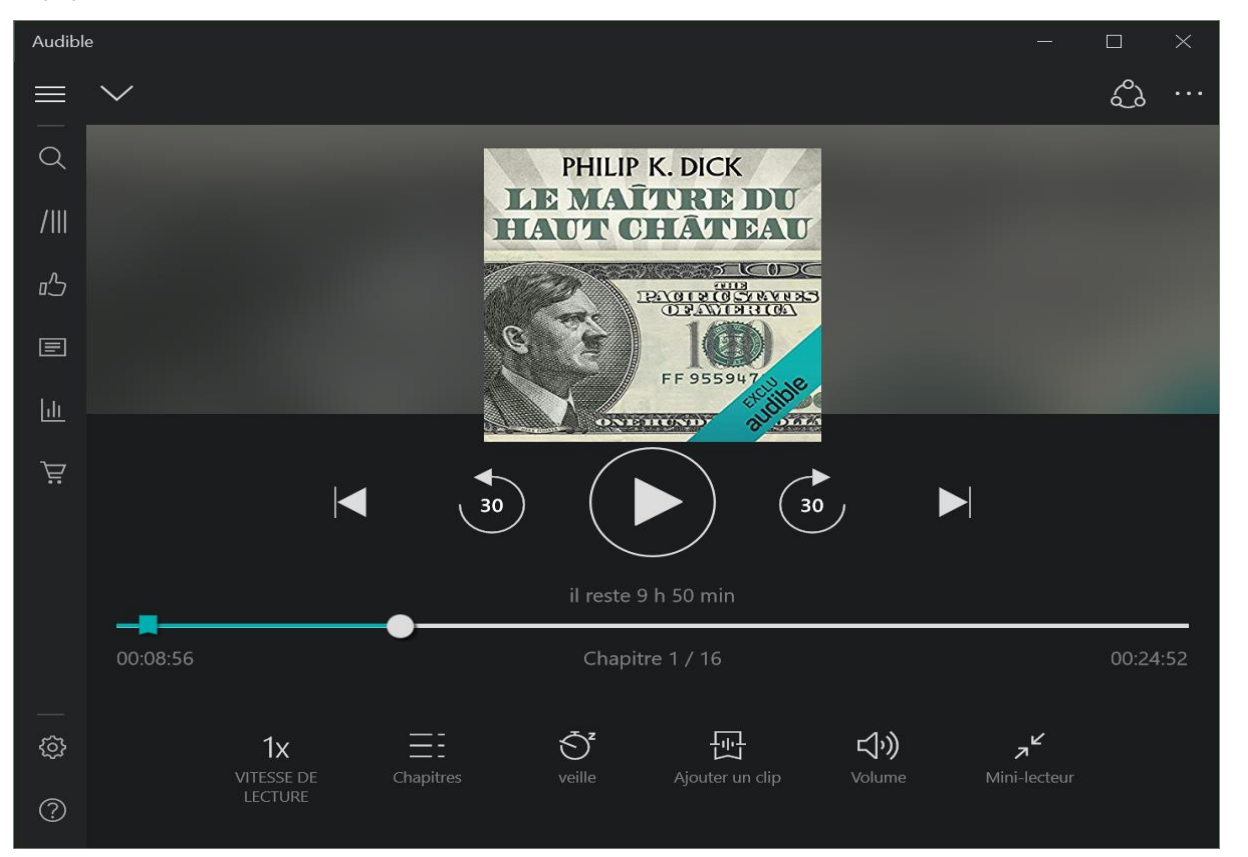

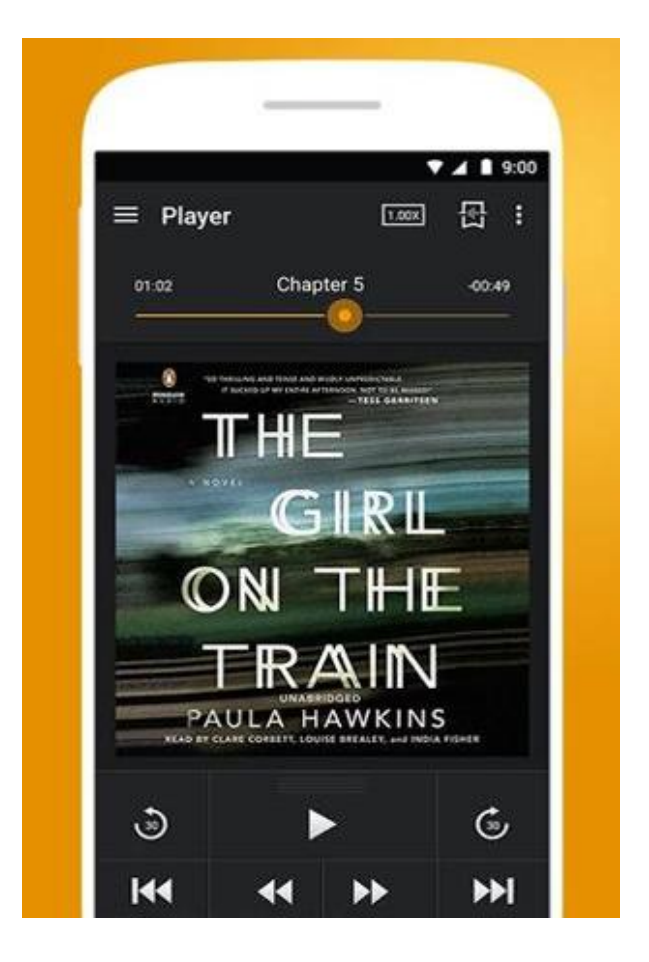

Kobo, Google Play, Apple Books proposent sensiblement la même chose sur tablette, smartphone

### 2. a) Les livres audios Utiliser une plateforme d'écoute de livres audios

Quels critères sont satisfaits par cette option ?

- Prix : variable ou abonnement 9.99€/mois
- Variété : *beaucoup de livres récents, moins de livres sérieux…*
- Convivialité : *optimale, beaucoup de paramètres (revenir un peu en arrière, vitesse de lecture, marque-page…)*
- Autonomie : *Sur ordi : contrôle avec une souris virtuelle ou en utilisant les raccourcis claviers enregistrés dans les touches d'un clavier virtuel programmable. Sur tablette ou Mac : contrôle par balayage avec un contacteur.*

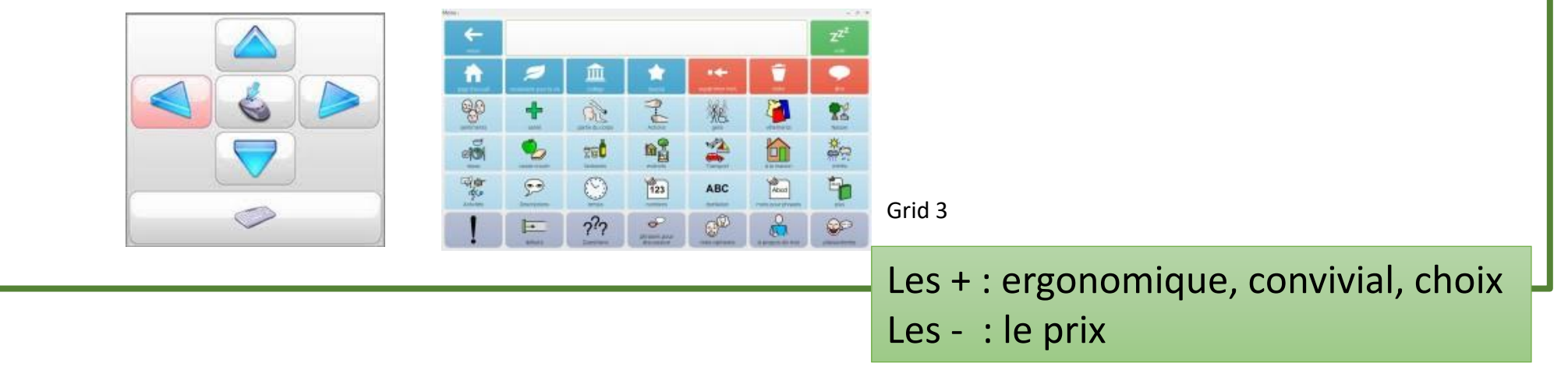

2. Les différents supports de lecture c) Les « ebooks »

- Qu'est-ce qu'un « ebook » ?
- Où s'en procurer ?
- Choisir un logiciel de lecture adapté
- Des solutions pour tourner les pages, gérer sa bibliothèque

2. c) Les livres numériques « ebooks » Qu'est-ce qu'un ebook ?

- Un livre mis dans un format numérique avec une mise en page adaptable.
- A lire sur liseuse, tablette (avec une application de lecture), ou ordinateur (avec un logiciel de lecture)

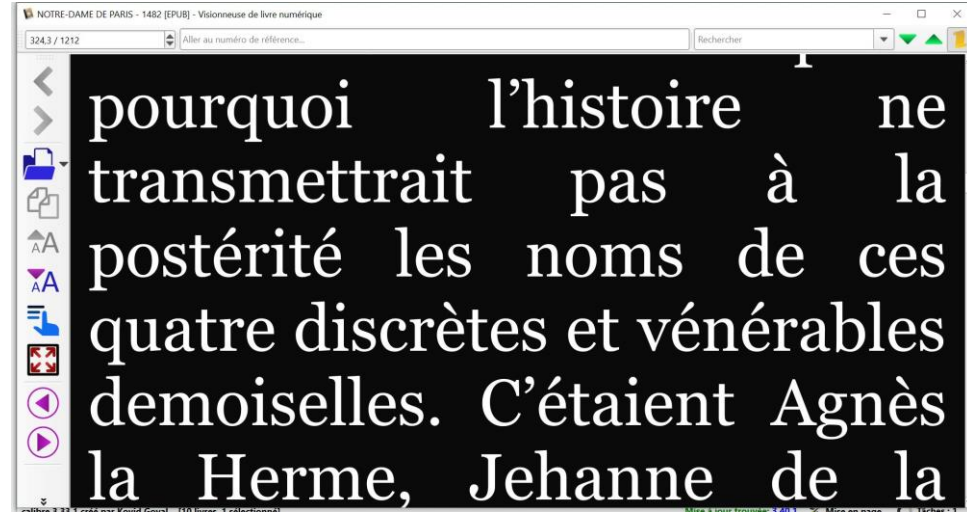

Exemple : le logiciel Calibre est un logiciel de lecture d'ebook sur ordinateur

#### 2. c) Les livres numériques « ebooks » Qu'est-ce qu'un ebook ?

Il existent différents formats numériques. Certains sont protégés : ils ne peuvent être lus qu'avec certains logiciels / applications.

Les ebooks protégés au format EPUB avec des DRM (Digital Rights Management) ne peuvent être lus qu'avec le logiciel de lecture Adobe Digital Editions (ADE) sur ordinateur

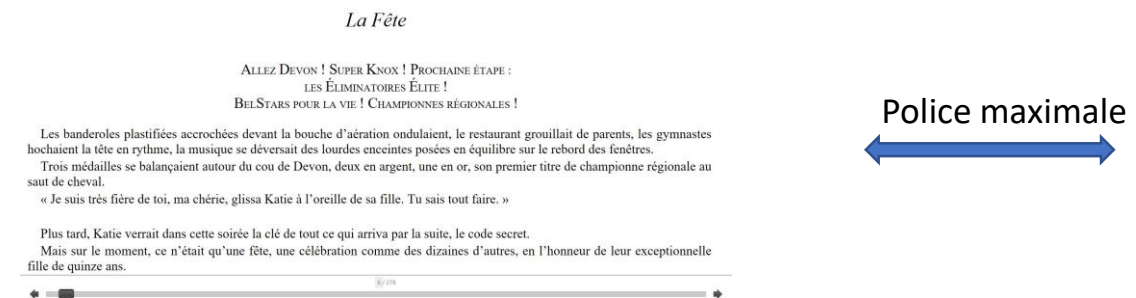

Les ebooks Kindle sont protégés, ils ne peuvent être lus qu'avec des applications Kindle

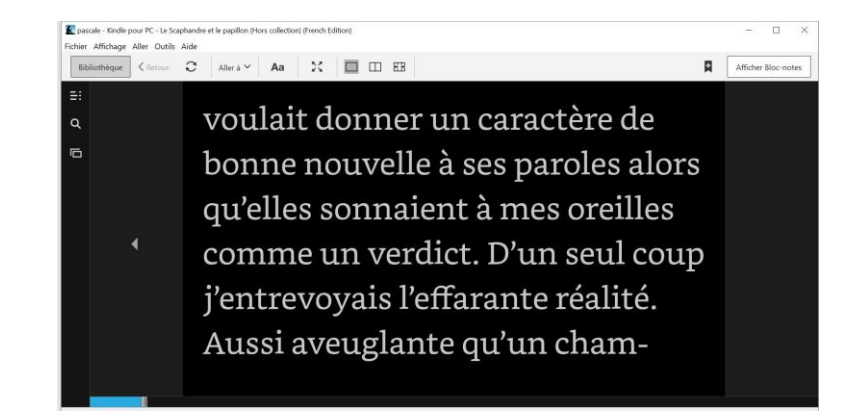

Lorsque l'on achète/ télécharge des ebooks, il est important de regarder s'ils sont protégés.

2. b) Les livres numériques « ebooks » Où s'en procurer ?

- Bibliothèques de prêt *:* 
	- *Bibliothèques municipales locales*

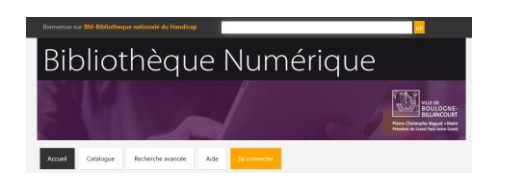

- *Bibliothèque Nationale du Handicap (accès gratuit sur justificatif de handicap) Les + : gratuité et large choix* | *Les - : le format protégé Epub DRM*
- Librairies en ligne
	- FeedBooks, Cultura, Numilog

*Les + : large choix* | *Les - : le format protégé Epub DRM très souvent, payant*

• Kindle, Kobo, Google Play, Ibooks…

*Les + : très large choix* | *Les - : le format protégé, payant*

• Sites de téléchargement gratuit de livres anciens (tombés dans le domaine public)

• Gallica, EbooksGratuitsFrançais.com, Wikisource…

*Les + : gratuité, format non protégé*| *Les - : livres anciens*

#### 2. b) Les livres numériques « ebooks » Où s'en procurer ?

*Trouver des ebooks non protégés récents :* 

- *Librairies indépendantes (Framabook) mais choix restreint (popularité!)*
- *De nombreux sites en ligne expliquent comment enlever les DRM mais ce n'est pas légal.*
- *Très large choix de livres récents et anciens en téléchargement gratuit : Ebook-Gratuit.co (légalité ?)* **Exception handicap au droit d'auteur**

**«** *La loi n° 2016-925 du 7 juillet 2016 relative à la liberté de création, à l'architecture et au patrimoine a élargi le champ des bénéficiaires de l'exception. Toute personne atteinte d'une ou de plusieurs déficiences des fonctions motrices, physiques, sensorielles, mentales, cognitives ou psychiques peut se voir communiquer une version adaptée d'une œuvre, dès lors que l'auteur ou les ayants-droit ne mettent pas cette œuvre à disposition du public sous une forme qui correspond à ses besoins. » (source http://www.culturecommunication.gouv.fr/) \*\*\* -> Mise en application ?*

2. b) Les livres numériques « ebooks » Choisir un logiciel de lecture adapté

- Critères :
	- Attention au format numérique du livre (protégé ?)
	- Convivialité : confort de lecture…
	- Autonomie : maniabilité avec un contacteur, système de pointage … (existence de raccourcis claviers pour un logiciel sur ordinateur…)

#### 2. b) Choisir son logiciel de lecture Convivialité : confort de lecture…

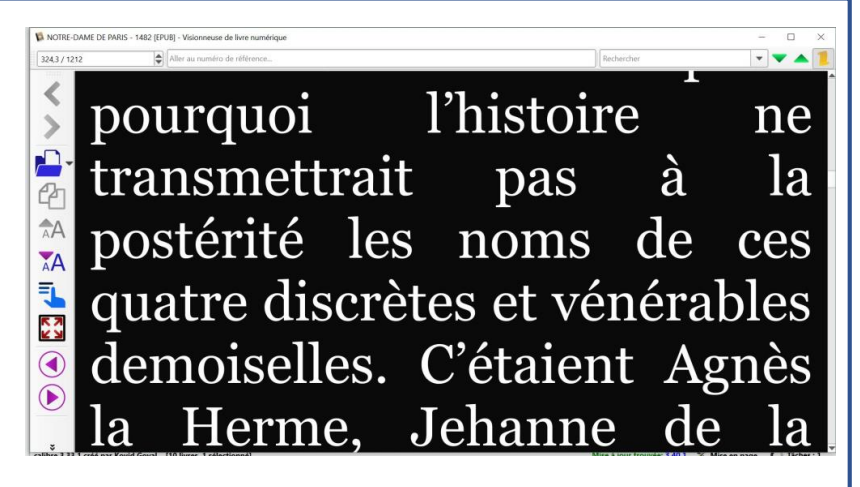

Calibre sur ordi : grande police et réglage des couleurs

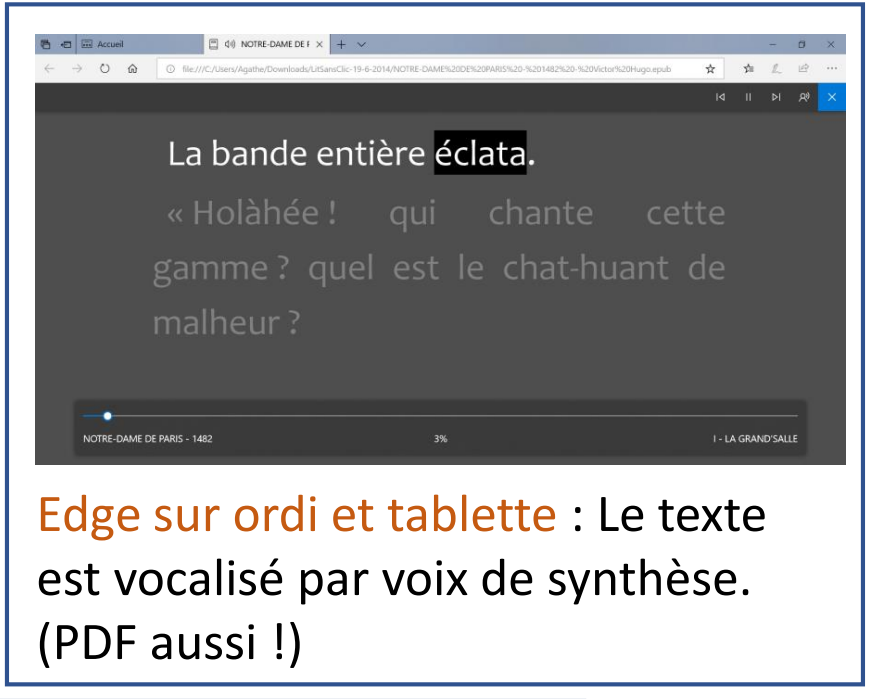

 $\ket{\bullet}$  NOTRE-DAME DE PARIS - 1482  $\frac{1}{\sqrt{2}}$  Aa

de toutes parts sous vos yeux; un spectacle sui generis, dont peuvent aisément se faire une idée ceux de nos lecteurs qui ont eu le bonheur de voir une ville gothique entière. complète, homogène, comme il en reste encore quelquesunes, Nuremberg en Bavière, Vittoria en Espagne; ou même de plus petits échantillons, pourvu qu'ils

Aldiko sur tablette : Le texte est vocalisé en même temps qu'affiché

écrits en même temps que le reste de l'ouvrage, ils datent de la même époque et sont venus de la même pensée, ils ont

**NNNEO REERO** 

aa-maalgagiaalgalada-la

Balabolka sur ordi: Le texte est vocalisé en même temps qu'affiché en très grand. Voix de synthèse de moins bonne qualité

A noter : on peut aussi agrandir tout le contenu de l'écran en utilisant les options d'ergonomie intégrées au système d'exploitation (sur Windows, Mac…)

#### 2. b) Choisir son logiciel de lecture Autonomie : maniabilité avec un contacteur, un système de pointage…

Si le logiciel a des raccourcis claviers utiles, on peut configurer un clavier virtuel programmable ou un logiciel de communication comme Grid/ Communicator pour contrôler entièrement son logiciel de lecture.

(voir fiche experte du APFLab ex: CRNT)

Le + : contrôle optimisé du logiciel de lecture Le - : demande un peu de savoir faire informatique

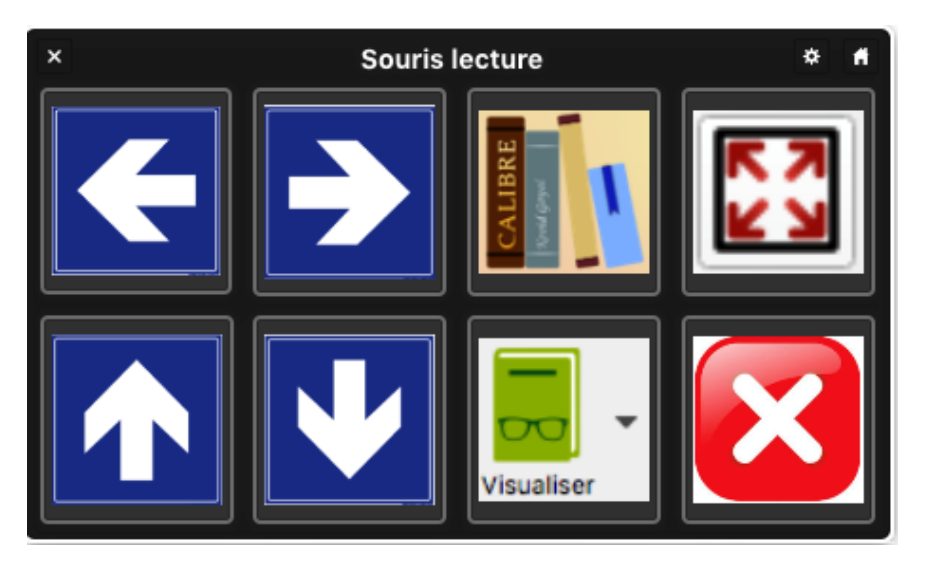

Configurée sur « Contrôle de sélection » (sur Mac) et utilisée en balayage avec un contacteur, cette grille permet de contrôler sa lecture. (création Jérémy Vigilant)  $\rightarrow$  voir tuto « Faire un utilitaire de lecture facilitée sur Mac »

#### 2. b) Choisir son logiciel de lecture Autonomie : maniabilité avec un contacteur, un système de pointage…

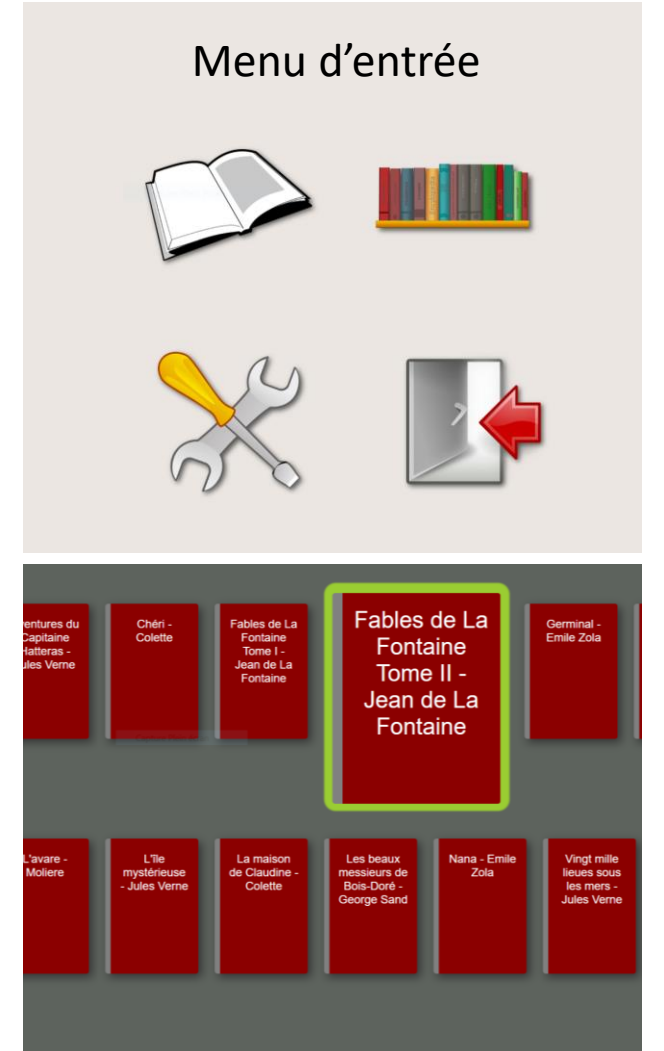

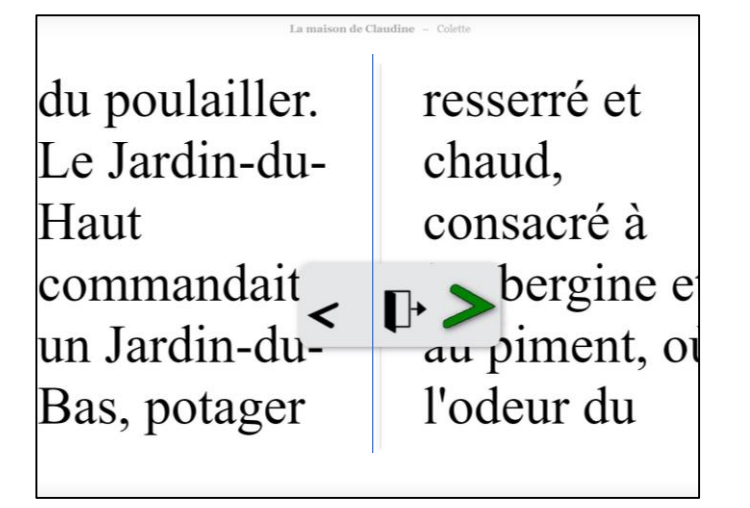

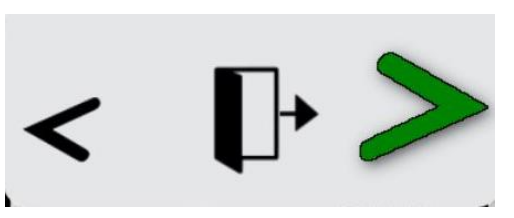

Le logiciel ABRI (Accessible eBook Reader Interface) conçu pour être utilisé par balayage/ défilement avec un contacteur. (Eticopia.com)

Le + : une solution « clé en mains » Le - : payant (40€), pour lire des formats non protégés

- Utiliser le logiciel ABRI (*vu précédemment)*
- Utiliser un clavier virtuel programmable et les raccourcis clavier (*vu précédemment)*
- Utiliser les outils intégrés au système d'exploitation
- Faire que les pages se tournent automatiquement

• Utiliser les outils intégrés au système d'exploitation

Clavier visuel en mode navigation sur Windows XP, Vista 7,8 ou 10

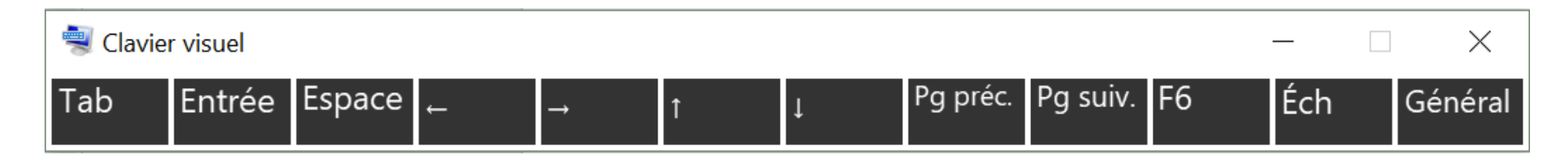

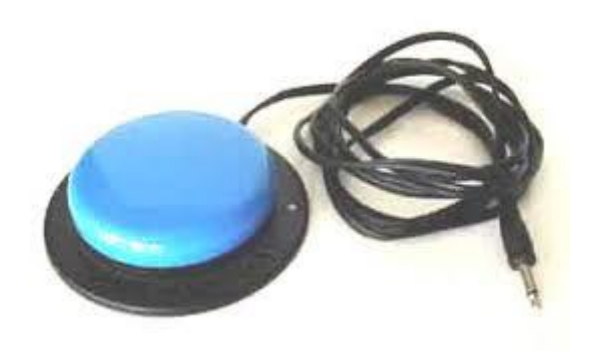

Le + : un minimum de configuration informatique, gratuit Le - : pas un contrôle global facilité, seulement pour tourner les pages

Voir tuto détaillé « Tourner les pages avec un contacteur sur Windows »

• Utiliser les outils intégrés au système d'exploitation

Souris visuelle sur Mac (« Contrôle de sélection » activé). Le défilement permet de contrôler l'ensemble des fonctionnalités du logiciel de lecture.

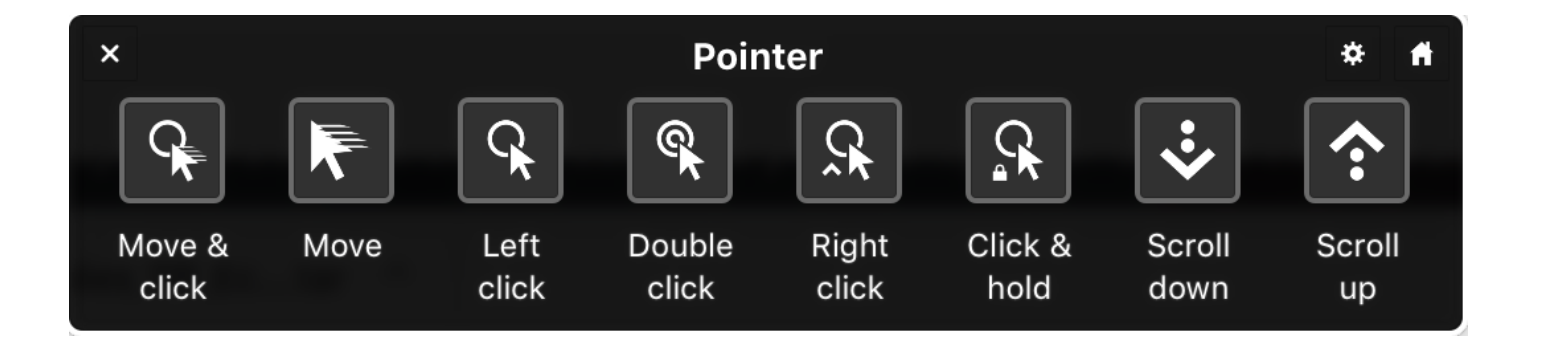

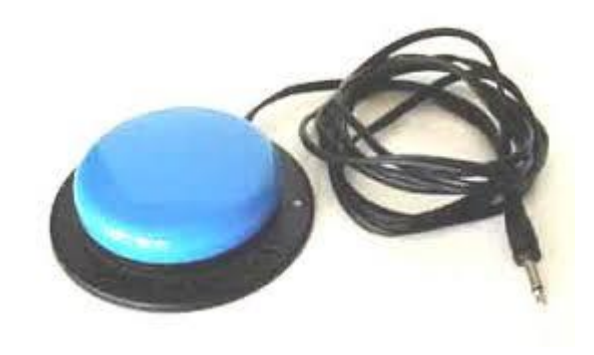

Le + : un minimum de configuration informatique, gratuit Le - : le contrôle global reste difficile

• Astuce supplémentaire pour gagner en rapidité sur ordinateur

En utilisant une interface de contacteur comme le swifty, il est possible de configurer que le clic sur le contacteur =clic gauche

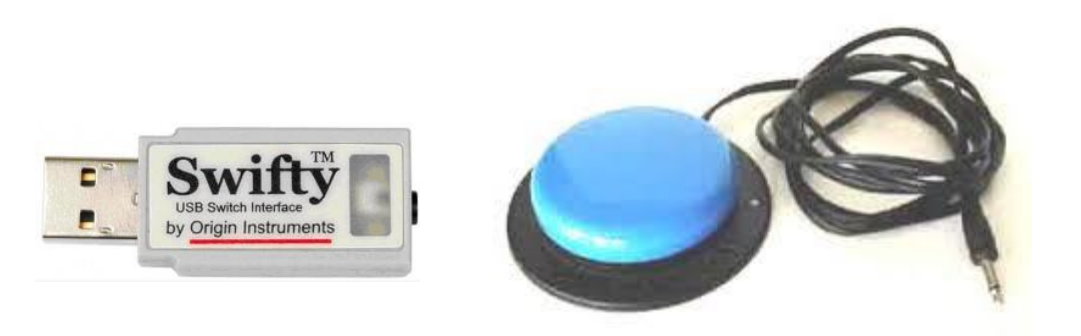

Le + : un minimum de configuration informatique, rapidité pour tourner les pages Le - : pas un contrôle global facilité,

seulement pour tourner les pages

• Utiliser les outils intégrés au système d'exploitation

Sur tablette on peut également contrôler les fonctionnalités par balayage (en activant Contrôle de Sélection (IOS) ou SwitchAccess (Android)) de manière à tourner les pages à l'aide d'un contacteur.

*Voir tuto : « Tourner rapidement les pages d'un ebook sur Ipad »*

• Faire que les pages se tournent automatiquement à intervalles de temps réguliers

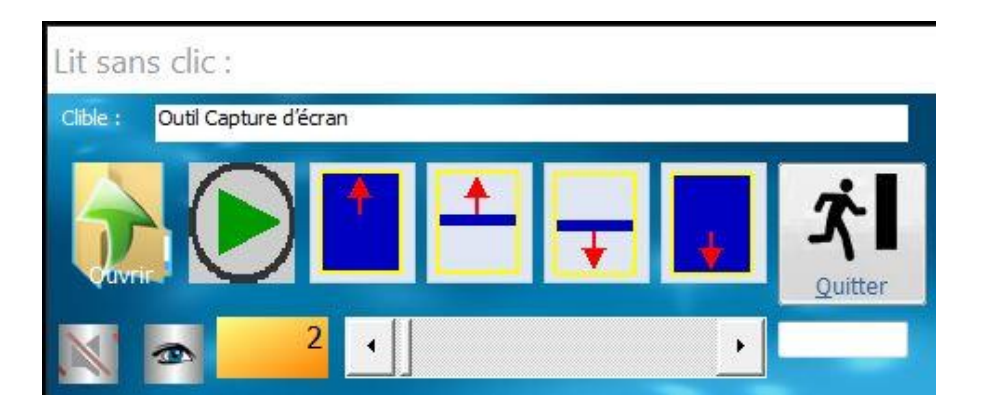

Le logiciel LitSansClic développé par Bernard Béville *[\(bernard.beville@l](mailto:bernard.beville@l)aposte.net)*

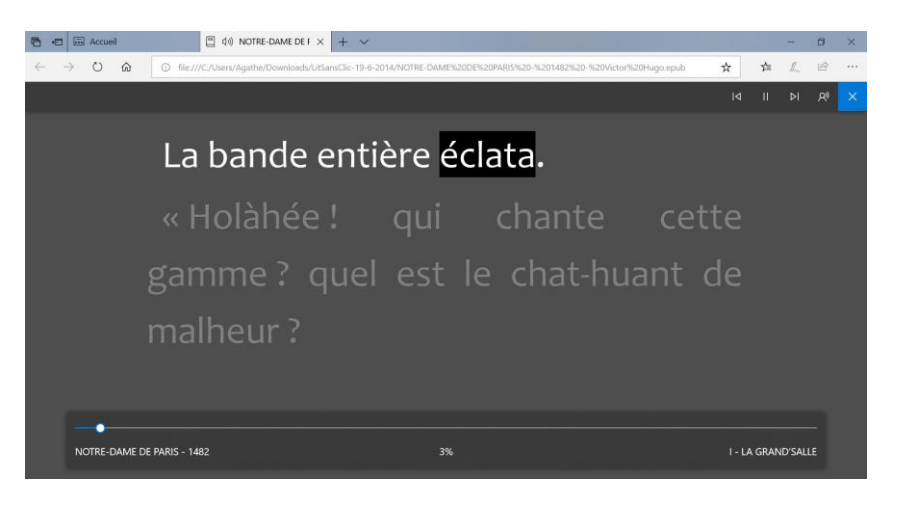

Microsoft Edge : Sans le son, les pages sont tournées automatiquement avec une vitesse réglable.

Le + : un minimum de configuration informatique, gratuit, aucun mouvement nécessaire Le - : confort de lecture, pas de contrôle

3. Des idées originales et inspirantes déjà utilisées par certaines personnes

### 3. Des idées originales inspirantes Bricoler une liseuse pour la contrôler avec un contacteur

• Certains modèles peuvent être « bricolés » en remplaçant les boutons externes par des contacteurs soudés. Ce n'est pas la solution la plus facile !

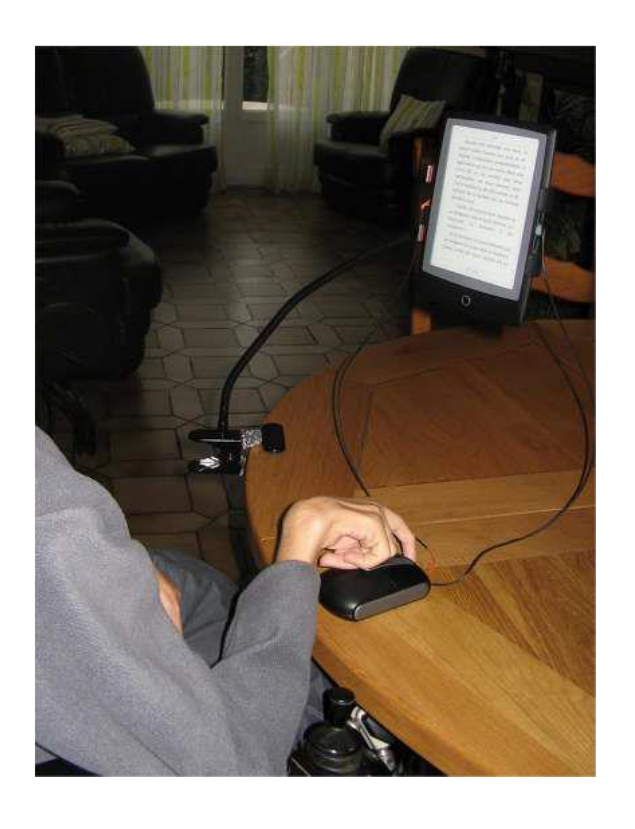

Dispositif réalisé par Olivier Meulle.

#### olivier.meulle@crashweb.org

3. Des idées originales inspirantes Des ebooks Kindle lus par Alexa

Sylvie Briche écrit dans un logiciel de synthèse vocale à l'aide d'un clavier virtuel utilisé en défilement avec un contacteur, pour demander à Alexa de lire son livre Kindle en cours.

#### Dispositif de Luc Briche

Les + : La voix d'Alexa ; une voix de synthèse de qualité qui sonne « humaine », le prix de l'enceinte Echo (à partir de 40€), le grand choix de livres de la boutique Kindle dont des livres gratuits, ebooks moins chers que des livres audios,

Les - : naviguer dans le livre en cours n'est pas évident

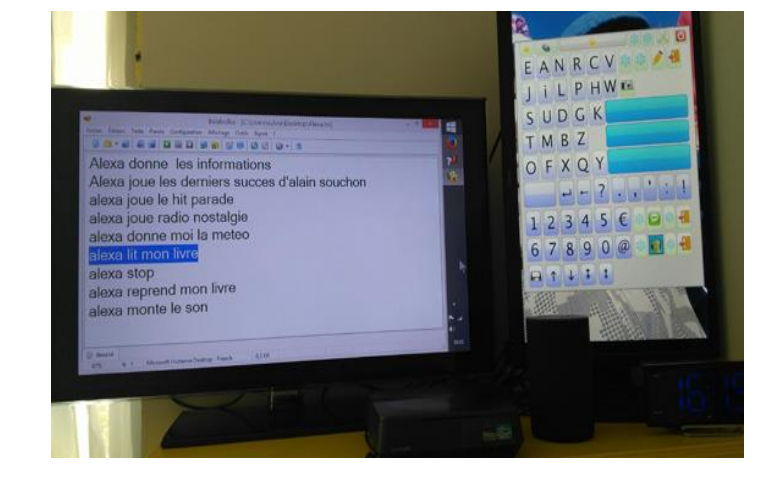

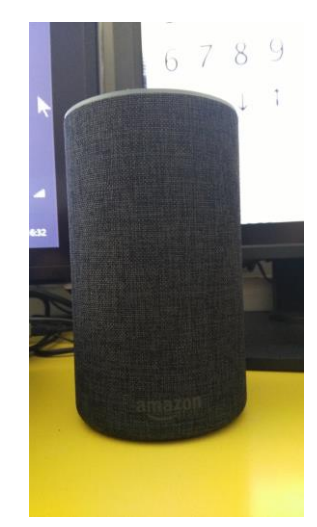

#### Luc.briche@gmail.com

3. Des idées originales inspirantes Une interface programmée avec Grid3 pour choisir, télécharger et écouter des livres audios Eole en parfaite autonomie

• Création de Christelle Fonteneau en utilisant Grid 3 et Voxiweb (site pour personnes malvoyantes)

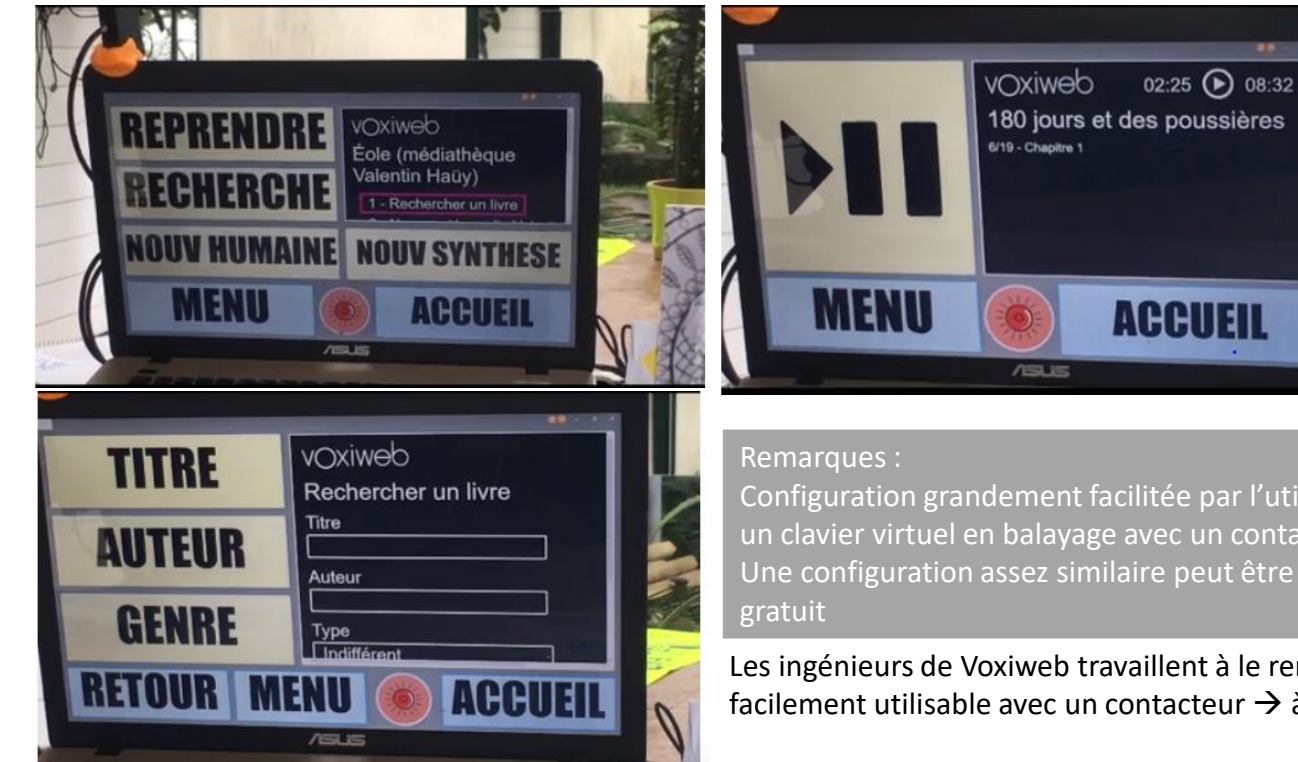

Le + : une parfaite autonomie pour rechercher, choisir et écouter des livres audios avec seulement un contacteur. Le - : le prix de Voxiweb : 99€ /mois

Configuration grandement facilitée par l'utilisation de Voxiweb qui se contrôle entièrement avec 5 touches du clavier (donc avec un clavier virtuel en balayage avec un contacteur)

Une configuration assez similaire peut être réalisée en utilisant un autre logiciel que Grid3 voire un clavier virtuel programmable

Les ingénieurs de Voxiweb travaillent à le rendre accessible au contacteur : tout internet serait alors facilement utilisable avec un contacteur  $\rightarrow$  à suivre de près!

#### fonteneauchristelle@gmail.com

Merci beaucoup de votre attention Des ressources supplémentaires sont disponibles en consultation

- Des tableaux regroupant les caractéristiques de logiciels de lecture, de plateforme d'écoute de livres audios… et reprenant le contenu de cette présentation
- Quelques tutoriels mentionnés précédemment… à venir sur le site